## **Faire un personnage qui saute en l'air sans avancer.**

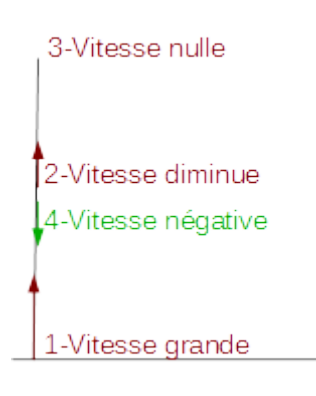

Au début la vitesse est positive, vers le haut.

Elle diminue de plus en plus, jusqu'à atteindre le 0.

Elle devient négative et l'objet repart vers le bas.

L'écran de scratch à 2 axes (x et y) :

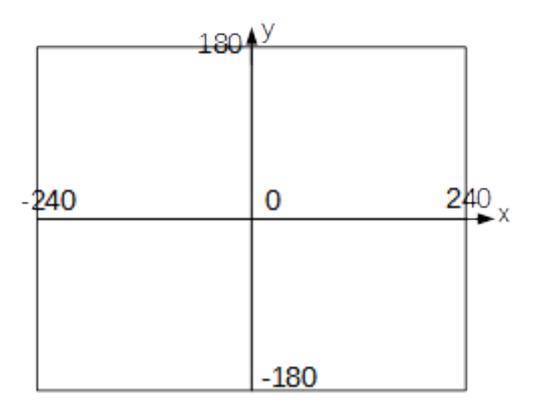

On crée une variable Vitesse y qui indique à quelle vitesse va le lutin sur l'axe des y.

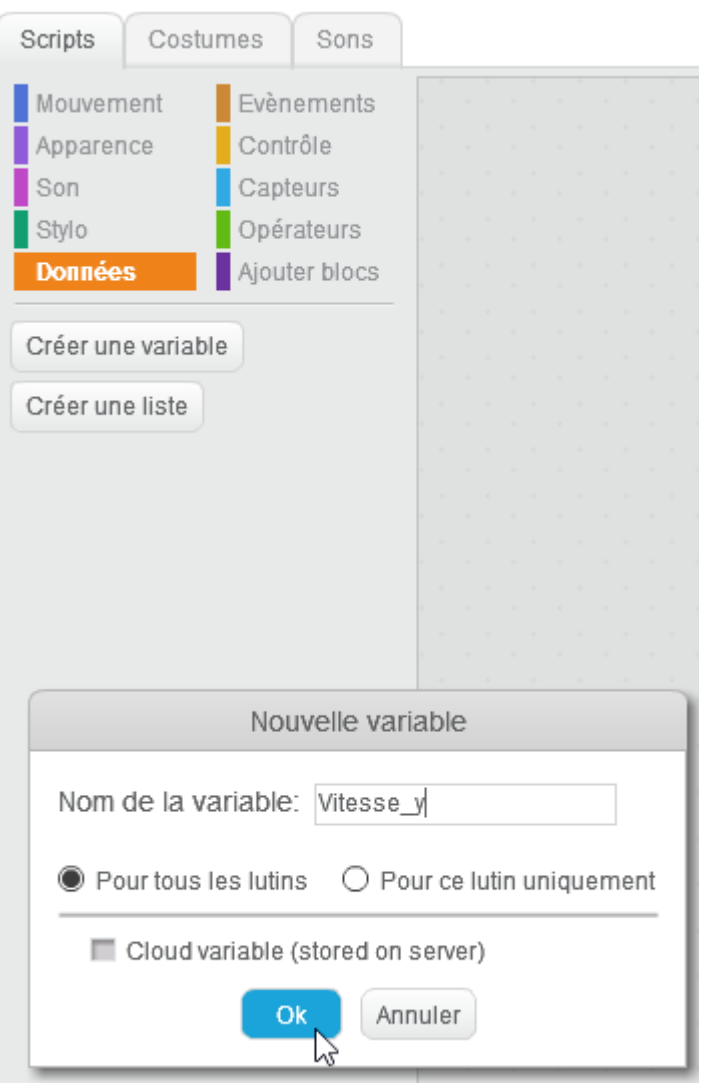

Quand on appuie sur le drapeau vert, on met la vitesse à 10 pixels/boucle.

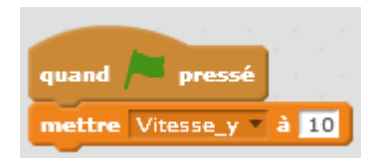

Le lutin va se déplacer vers le haut à la vitesse Vitesse\_y

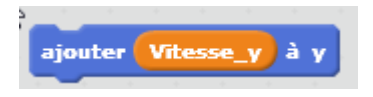

On veut que ça se répète indéfiniment :

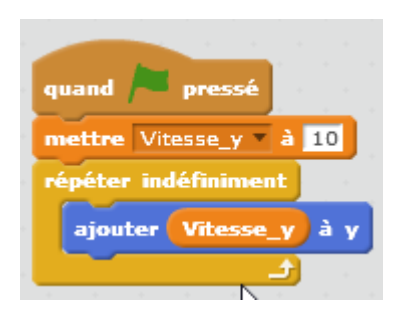

Si fait cela, le lutin monte indéfiniment.

Pour éviter d'avoir à remettre le lutin au centre l'écran, on le place à x=0 et y=0 au début :

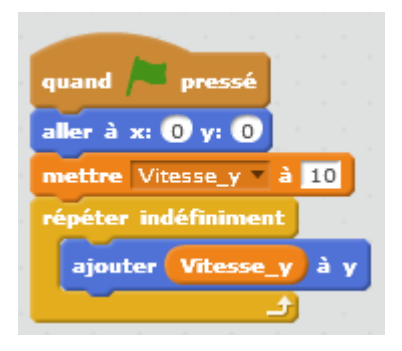

A chaque fois qu'on appuie sur le drapeau vert, le lutin est placé au centre et se met à monter.

On veut maintenant que la vitesse diminue à chaque itération (à chaque boucle).

On lui ajoute -1, ce qui correspond à soustraire 1.

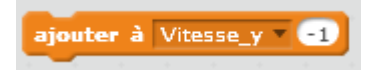

Ce qui donne au total :

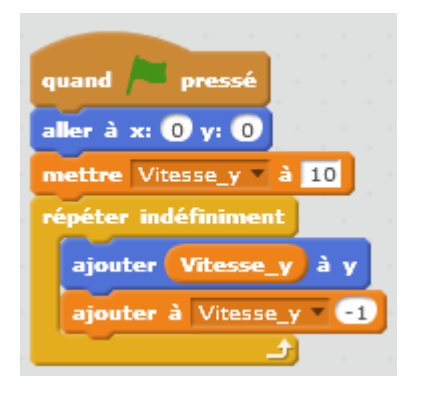

Si on fait cela, il tombe indéfiniment.

Pour éviter cela, on remet la Vitesse\_y à 0 quand il atteint y=0.

Si y=0 alors mettre Vitesse y à 0 :

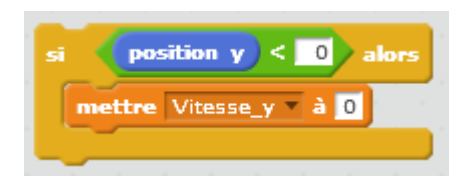

Ce qui donne au total :

Last update:<br>2018/02/17 faire\_sauter\_un\_personnage\_sur\_place\_version\_plus\_realiste https://www.physix.fr/dokuwikieleves/doku.php?id=faire\_sauter\_un\_personnage\_sur\_place\_version\_plus\_realiste 11:57

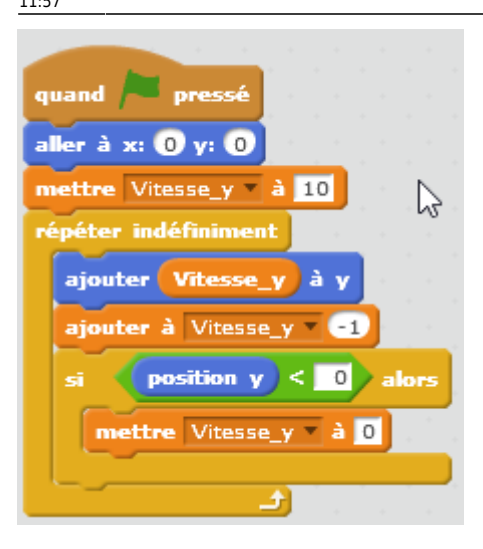

Quand on appuie sur le drapeau vert, le lutin saute !

Si par la suite, on veut que le lutin saute quand on appuie sur la barre d'espace, on peut rajouter dans la boucle :

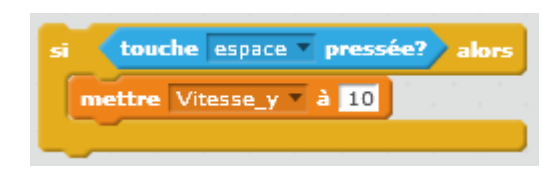

Ce qui donne :

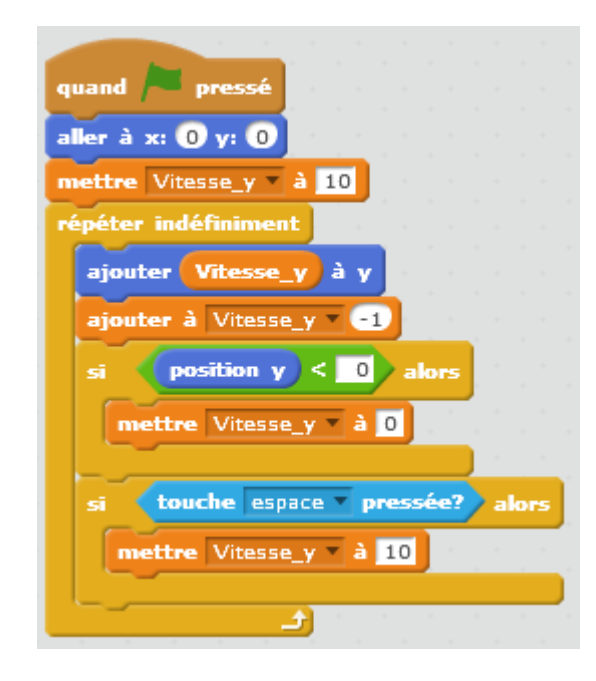

Le projet fini :

## From: <https://www.physix.fr/dokuwikieleves/> - **Programmation**

Permanent link:

**[https://www.physix.fr/dokuwikieleves/doku.php?id=faire\\_sauter\\_un\\_personnage\\_sur\\_place\\_version\\_plus\\_realiste](https://www.physix.fr/dokuwikieleves/doku.php?id=faire_sauter_un_personnage_sur_place_version_plus_realiste)**

Last update: **2018/02/17 11:57**

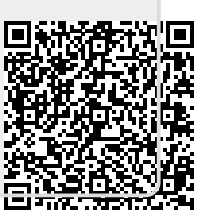